## **C-Nav3050 Quick Start Guide**

Follow this Quick Start Guide to enable the robust functionality of the C-Nav3050.

**Fall Your C-Nav3050 has already been tested by qualified** C-Nav Technicians. Refer to the following steps to connect equipment and operate the receiver.

This Quick Start Guide is intended to familiarize the user with the basic setup of the C-Nav3050 only. The supplied C-Nav3050 USB Flash Drive (P/N 7CNG002-0) includes the C-Nav3050 User Guide (P/N CNV96-310034-3001, (*Adobe Reader required*), which contains in-depth product information and technical specifications. Refer to the table below for items included in the C-Nav3050 GNSS Sensor Kit.

*Table 1: Supplied Equipment*

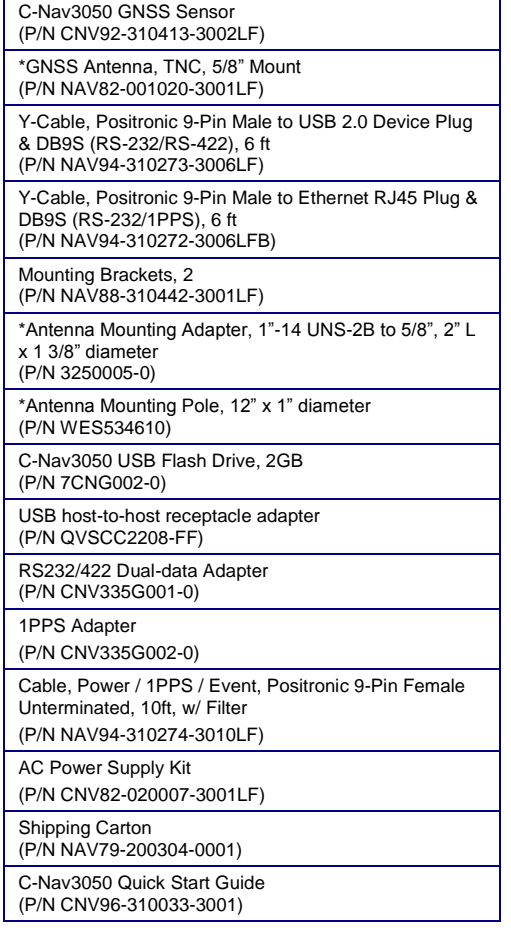

\*Item not included in C-Nav3050 Sensor Kit with P/N CNV92- 31046-3001B.

## Connect Equipment

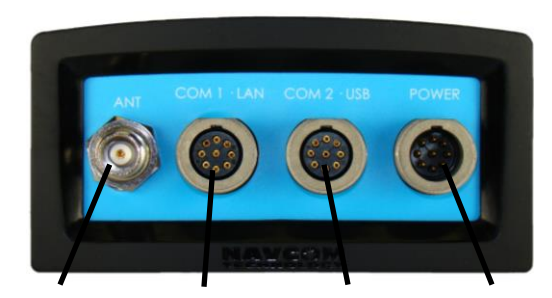

*ANTENNA COM1 - LAN COM2 - USB POWER*

*Figure 1: C-Nav3050 Rear View*

Refer to *Figure 1* above for the steps below:

- 1. Use one of the two supplied data cables for communications:
	- $\checkmark$  Ethernet RJ45 / DB9S female Y-cable (P/N NAV94-310272-3006LF): Connect the Positronic 9-Pin connector of the cable to COM1 - LAN at the rear of C-Nav3050. Connect the DB9S end to the computer or C-NaviGator CDU.
- Or…
- USB 2.0 Device Plug / DB9S female Y-cable (P/N NAV94-310273-3006LF): Connect the Positronic 9-Pin connector of the cable to COM2 - USB at the rear of C-Nav3050. Connect the DB9S end to the computer or C-NaviGator CDU.
- 2. Mount the GNSS antenna. Locate the antenna in an area with a 360° clear view of the sky. Refer to Section 4 -*Installation* of the C-Nav3050 User Guide for detailed installation instructions.
- 3. Connect the TNC connector on one end of a C-Nav approved GNSS antenna cable to the GNSS antenna. Connect the other end of the cable to the TNC connector, labeled ANT, at the rear of the C-Nav3050.
- Optional C-Nav-approved Antenna Cables are available through your authorized C-Nav Dealer, or by contacting C-Nav Support.
- 4. Perform one of these steps to setup power:
	- a. If you are connecting using the optional Positronic 9-Pin Female Unterminated Power Cable (P/N NAV94-310274-3010LF), connect the power cable to the connector labeled POWER, at the rear of the C-Nav3050. Connect the unterminated end of the power cable to a DC power source (9 to 32VDC, 6W typical, see *Section 3 – Interfacing* of the C-Nav3050 User Guide for power cable pin assignments).
	- b. If you are connecting using the optional AC Power Supply Kit (P/N CNV82-020007-3001LF), connect the Positronic 9-Pin Female connector of the Power Supply Unit (P/N NAV82-020007-3001LF) to the connector labeled POWER, at the rear of the C-Nav3050. Insert an AC Power Cord into the 2-prong receptacle on the PSU, based on regional AC power availability (110, 220 or 240 VAC power cords provided) and plug into an appropriately rated wall receptacle.
- 5. Press the front panel On / Off switch to turn on the C-Nav3050. All front panel LEDs illuminate for 3-5 seconds during power-up. The Power / GNSS Status LED changes from Red to Green. Refer to *Section 3 - Interfacing* of the C-Nav3050 User Guide for LED status descriptions.

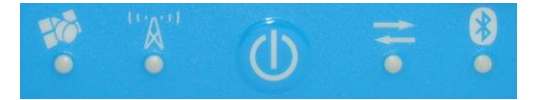

 *Figure 2: C-Nav3050 LED Indicator Panel*

- 6. Your C-Nav3050 hardware is now properly connected.
- 7. At this point you may connect to C-Nav's C-Setup, C-Monitor, or C-NaviGator controller solutions to view real-time positioning data and to control the C-Nav3050.
- The C-Nav Corrections Service license is not a standard feature of any Software Bundle. It is purchased separately. Refer to the reverse side of this pamphlet for more information on obtaining a C-Nav license.

## **C-Nav3050 Quick Start Guide**

#### How to Obtain a C-Nav License

The C-Nav Corrections Service is a subscription service. The user pays a subscription fee, which licenses the use of the service for a predetermined period of time. Subscriptions are requested by completing the online request format: C-Nav [Authorization Portal,](https://cnavauthcode.oceaneering.com/cnavportal/requestauthcodeexternal.aspx) via a C-Nav authorized representative, or by contacting C-Nav at[: cnavauthcode@oceaneering.com](mailto:cnavauthcode@oceaneering.com)

C-Nav recommends that customers process new C-Nav license requests 15 to 30 days before the expiration of the current license.

The requirements to obtain a C-Nav license are:

- Valid Purchase Order
- $\checkmark$  Signed License Agreement
- $\checkmark$  Appropriate Credit Terms with Oceaneering, Inc., or an Authorized Dealer; including a valid P.O

When contacting C-Nav regarding subscription or deactivation of service, please provide the following information:

- $\checkmark$  Vessel Info and brief project description (Name / Number, Location)
- $\checkmark$  Customer Info (Company Name, PO/Ref. Num. Point of Contact)
- $\checkmark$  C-Nav Equipment Details (Receiver Type, Firmware version, Serial Number, P/N's, etc)
- $\checkmark$  Required Start / Stop Date or Period
- $\checkmark$  Service Type (Land or Offshore, Activation or Deactivation)
- $\checkmark$  Operational Region (Asia, Australia, China, South and Central America, Caribbean, Africa, Middle East, or Other)
- $\checkmark$  Detailed Contact Information (Phone, Fax, E-Mail, Billing / Shipping Addresses)

An authorized subscription will provide an encrypted code, which is specific to the Serial Number of the C-Nav receiver to be authorized. This is entered into the receiver Over-the-Air, or via a C-Nav controller solution (i.e. C-Setup, C-Monitor, or C-NaviGator CDU).

#### Over-the-Air C-Nav Licensing

Over-the-Air (OTA) C-Nav Licensing is the easiest way to install a C-Nav Corrections Service license. The installation of a purchased license is accomplished via radio broadcast. Overthe-Air C-Nav Licensing is especially convenient for receivers in remote locations in the field.

The customer should do the following in order to properly receive the CCS Over-the-Air broadcast of the C-Nav license:

- 1. Turn on the C-Nav3050 Receiver.
- 2. Ensure that the C-Nav3050 Antenna has clear access to the CCS tracking satellite.
- 3. Request the C-Nav license.

Once a C-Nav license is activated, the C-Nav Status LED on the C-Nav3050 Front Panel will be solid green.

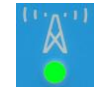

*Figure 3: Front Panel C-Nav Status LED - Showing Active C-Nav License*

## Mailing List

Join the C-Nav mailing list a[t C-Nav Alert Signup](https://www.oceaneering.com/positioning-solutions/c-nav-alert-signup/) to receive important announcements from C-Nav Support.

C-Nav3050

# Quick Start Guide

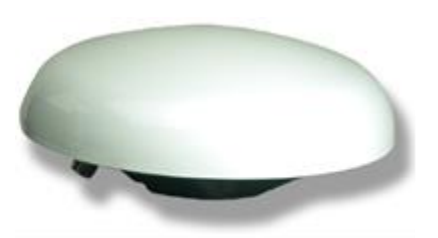

Oceaneering International, Inc. C-Nav Positioning Solutions 730 East Kaliste Saloom Rd Lafayette, Louisiana, USA, 70508 E-mail[: cnavsupport@oceaneering.com](mailto:cnavsupport@oceaneering.com) Tel: +1 337 210 0000 Fax: +1 337 210 0003 Website: [www.oceaneering.com/cnav](http://www.oceaneering.com/cnav)

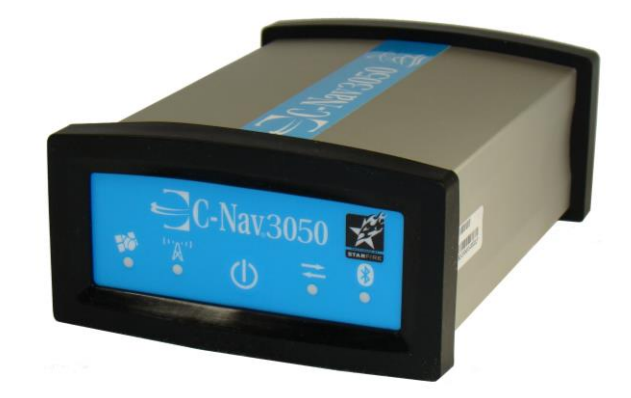

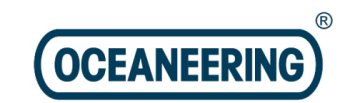

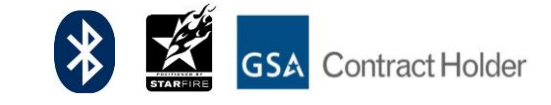